## **Configurer SNMP sur les caméras Axis**

## **Gamme M1125**

Une fois connecté sur la caméra et cliquez sur "Setup" en haut à gauche

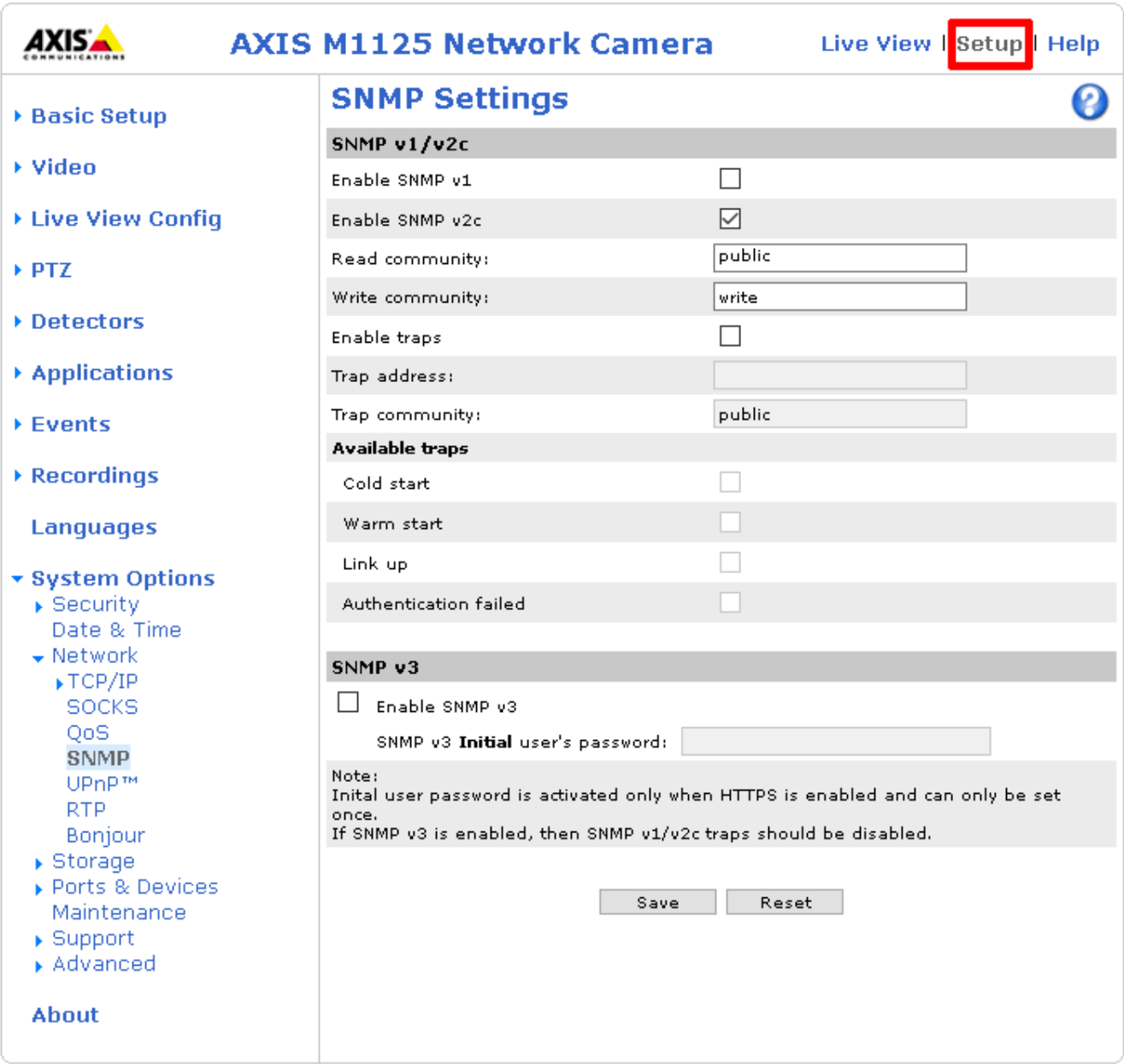

Ensuite, déroulez le menu "System Option" à gauche, puis "Network" et cliquez sur SNMP.

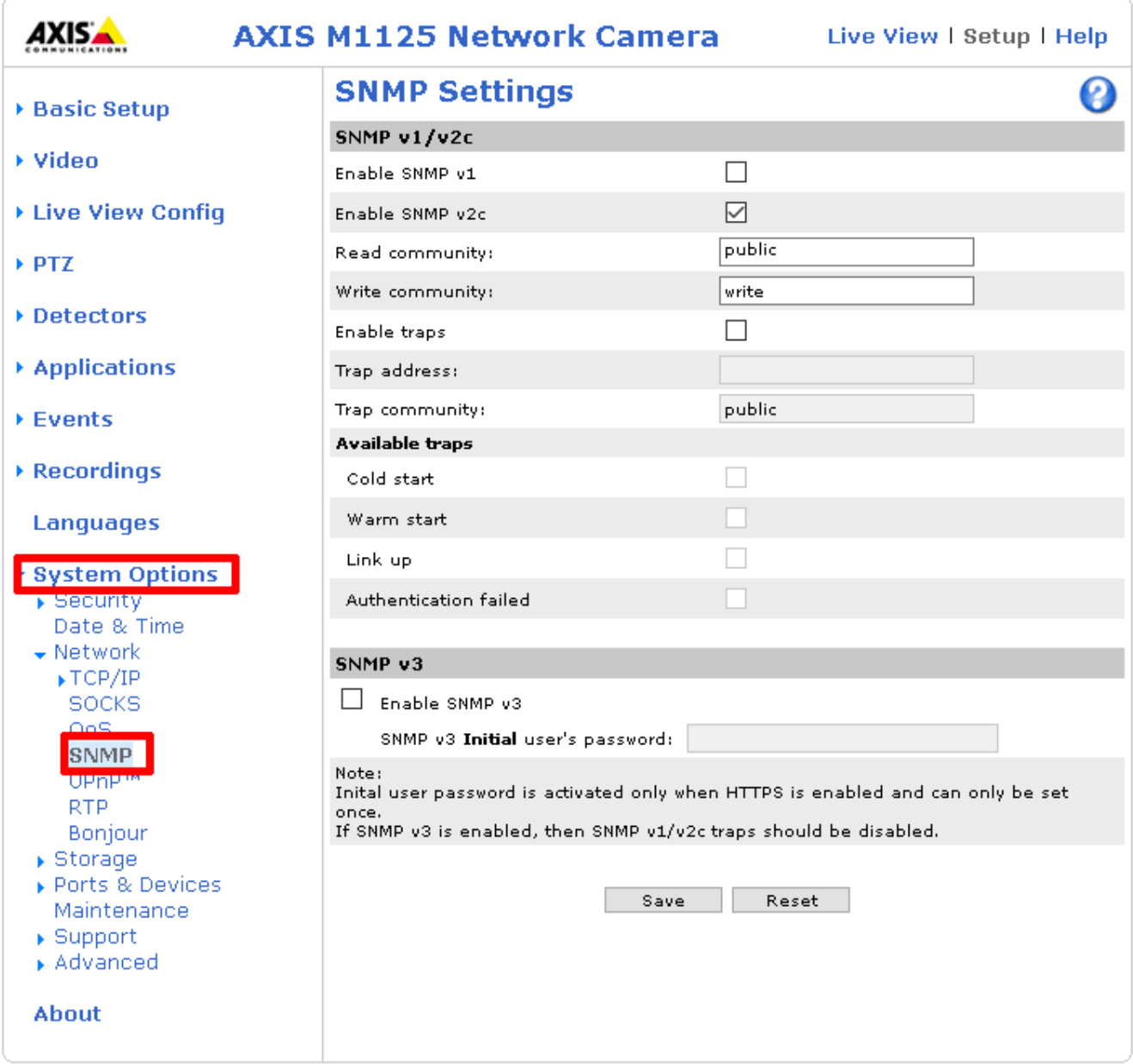

Cochez "Enable SNMP v2c" et renseignez la communauté SNMP en lecture (ici: public).

Cliquez sur "Save" en bas de l'écran

## **Gamme P1364**

Une fois connecté sur la caméra et cliquez sur "Settings" en bas à gauche.

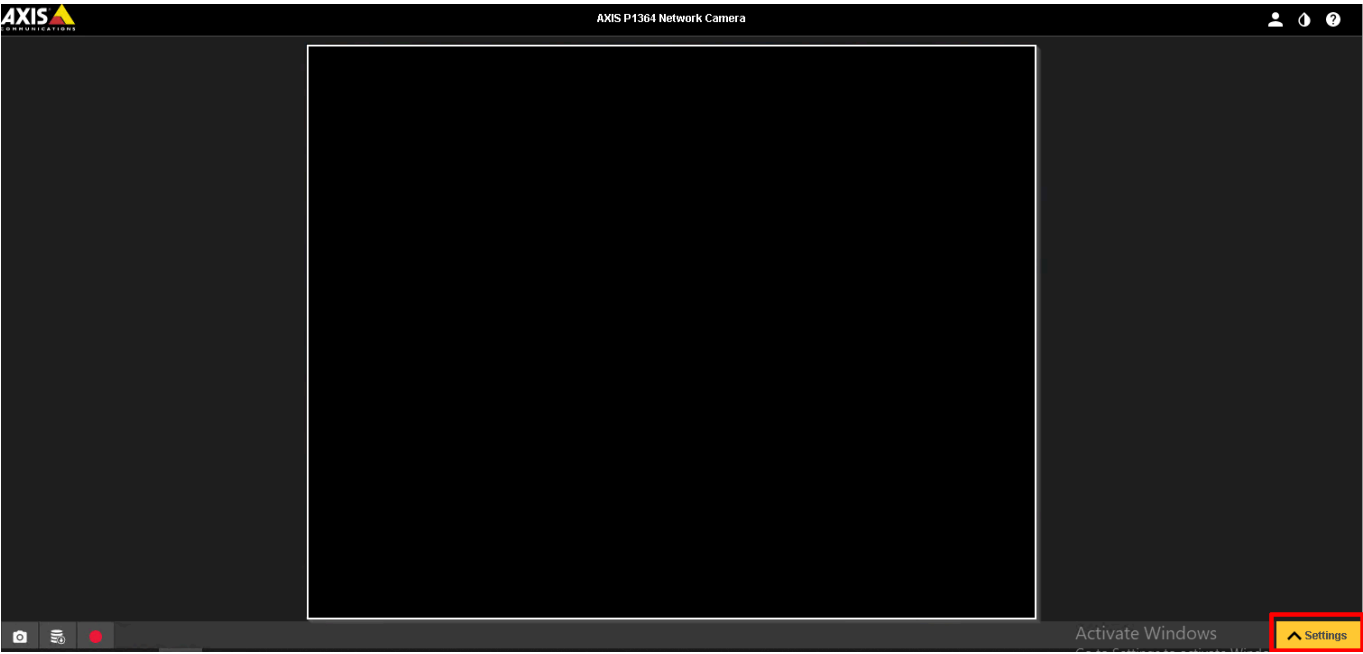

Aller dans l'onglet "System" puis cliquez sur "SNMP" pour ouvrir le menu de configuration.

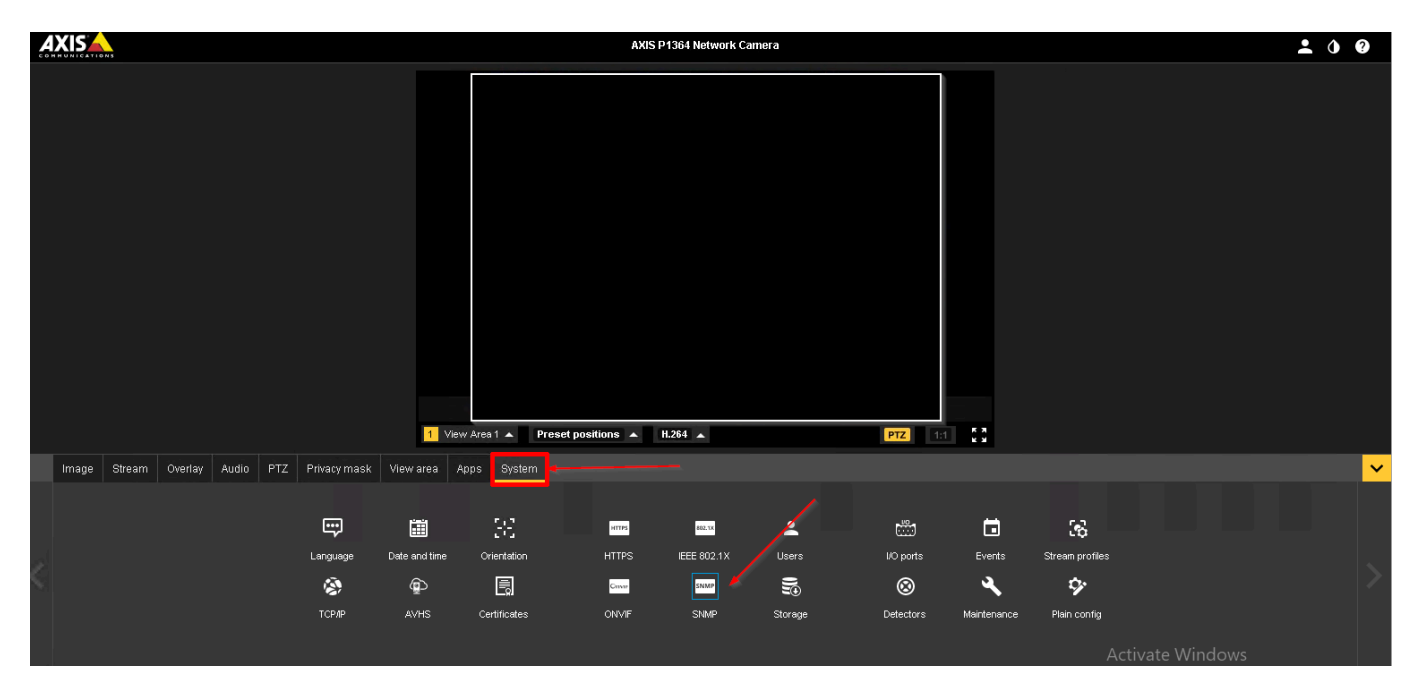

Dans le menu de configuration, cochez "Enable SNMP v2c" et renseignez la communauté SNMP en lecture (ici: public).

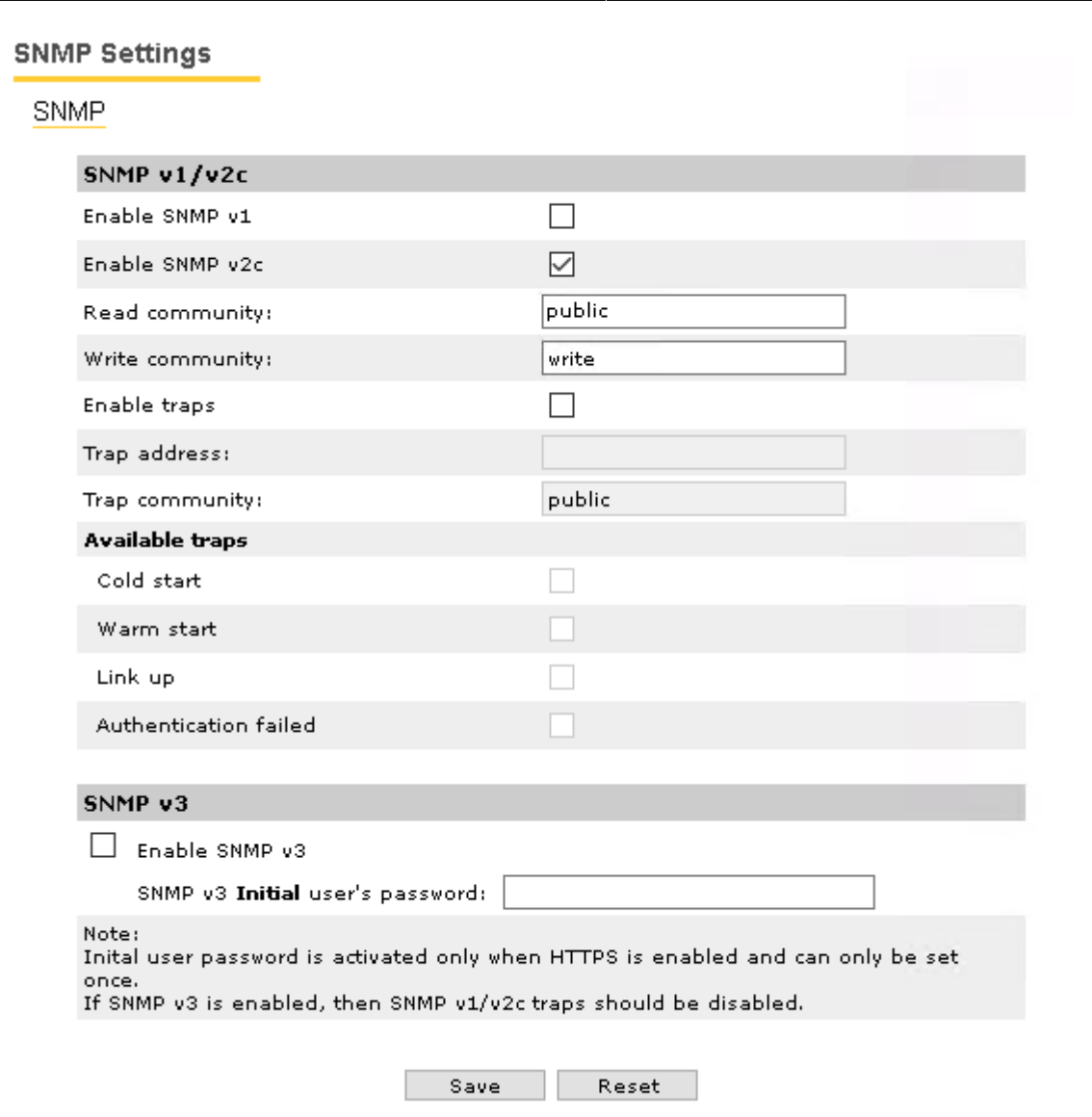

Cliquez sur "Save" pour appliquer la configuration.

From: <https://wiki.esia-sa.com/>- **Esia Wiki**

Permanent link: **[https://wiki.esia-sa.com/snmp/snmp\\_axis\\_camera](https://wiki.esia-sa.com/snmp/snmp_axis_camera)**

Last update: **2023/02/10 10:31**

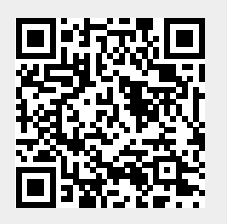